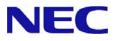

# Windows Server® 2012 Installation Guide

Express5800/ A1040a Express5800/ A1080a-S, A1080a-D, A1080a-E

This manual is for Windows Server 2012.

If you use Windows Server 2012 R2, prepare modules and manual for Windows Server 2012 R2.

Microsoft, Windows, Windows Server, Active Directory and Hyper-V are registered trademarks or trademarks of Microsoft Corporation in the United States and other countries. All other product, brand, or trade names used in this publication are the trademarks or registered trademarks of their respective trademark owners.

The information in this document is subject to change at any time.

Reproduction of this document or portions thereof without prior written approval of NEC is prohibited.

This document and the NEC product(s) discussed in this document are warranted in accordance with the terms of the Warranty Statement accompanying each product.

Copyright(c) 2014 NEC Corporation All rights reserved.

January 22,2014 Rev.4 856-121112-De

### **Symbols Used in This Document**

The symbols used in this document include the following:

**IMPORTANT:** Indicates required actions when handling hardware or operating software. If you do not follow the procedures indicated, **serious issues such as hardware faults and data loss may occur**.

**CHECK:** Indicates points to be checked before handling hardware or operating software.

**NOTE:** Indicates useful information.

#### **Optical Disk Drives**

Throughout this document, optical disk drives mean:

- 1. DVD-ROM drive
- 2. DVD Super MULTI drive

Supported drives differ depending on the server model.

# Contents

| D. Introduction                                       |    |
|-------------------------------------------------------|----|
| Supported Models                                      | 4  |
| Scope of OS Editions                                  |    |
| In-place Upgrade to Windows Server 2012               |    |
| Install Options                                       | 4  |
| 1. Overview                                           |    |
| 2. Before You Start                                   |    |
| Preparation for Operating System Installation         |    |
| Supported Mass Storage Controllers                    |    |
| Downloads                                             |    |
| 3. Important Instructions                             | 9  |
| 4. Installing Windows Server 2012                     | 15 |
| 5. Installing Starter Pack                            | 22 |
| 6. Installing Drivers and Configuring Driver Settings |    |
| LAN Driver                                            |    |
| Setting WOL                                           | 27 |
| Fibre Channel Controller (NE3108-103/104)             |    |
| 7. Configure Settings for Problem Solving             |    |
| Memory Dump (Debug Information)                       |    |
| User-mode Process Dump                                |    |
| 8. Activating Windows                                 |    |
| 9. Troubleshooting                                    |    |
| 10. Windows Event Logs                                |    |

# **0. Introduction**

This document provides step-by-step guidance for installing Windows Server 2012 on the Express5800 Series servers.

Before you install Windows Server 2012, read this document carefully.

### **Supported Models**

The following models are supported by this document.

| Model Names | Express5800/A1040a                       |
|-------------|------------------------------------------|
| Model Names | Express5800/A1080a-S, A1080a-D, A1080a-E |

### **Scope of OS Editions**

You can install the following Windows operating systems (editions) with this guide. Windows Server 2012 is <u>64-bit(x64) only</u>.

| Expression in this<br>document | Edition name                   |
|--------------------------------|--------------------------------|
| Windows Server 2012            | Windows Server 2012 Standard   |
| Windows Server 2012            | Windows Server 2012 Datacenter |

### In-place Upgrade to Windows Server 2012

Performing an in-place upgrade from Windows Server 2008 R2 or Windows Server 2008 (x64) to Windows Server 2012 is not supported because this may adversely affect files and the registry.

If you want to use Windows Server 2012, please read this document and back-up necessary user files prior to installation.

**NOTE:** An In-place Upgrade refers to upgrading the operating system to Windows Server 2012 by overwriting the existing operating system, Windows Server 2008 R2 or Windows Server 2008(x64), on the same server hardware.

### **Install Options**

Converting one install option (Server Core Installation, Server with a GUI, or Minimal Server Interface) to another after installing Windows Server 2012 **is not supported** because this may adversely affect drivers and applications.

**NOTE:** The "Server with a GUI" option is the Windows Server 2012 equivalent of the "Full Installation" option available in Windows Server 2008 R2.

# 1. Overview

When you install Windows Server 2012, be sure to select "clean installation" referring to the procedure below.

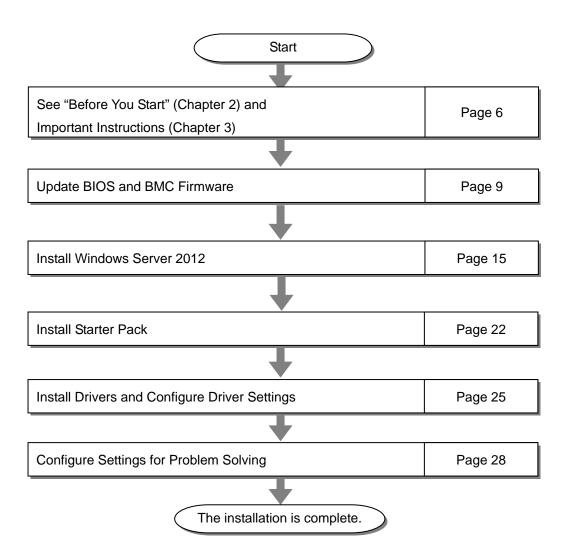

If you need to install applications after installing the operating system, refer to the application installation guides.

# 2. Before You Start

Before installing Windows Server 2012, check the hardware environment (disk array configuration, etc.) referring to the User's Guide and other documents included on the EXPRESSBUILDER DVD.

### **Preparation for Operating System Installation**

Make sure that you have all the following modules and documents.

• Starter Pack for Windows Server 2012 ("Starter Pack")

| Module Name      | WS2012.80-001.01.zip                     |
|------------------|------------------------------------------|
| Supported Models | Express5800/A1040a                       |
| Supported Models | Express5800/A1080a-S, A1080a-D, A1080a-E |

- Operating system installation media
  - Either of the following media should be purchased separately.
  - Operating system installation media produced by NEC ("Backup DVD")
  - Operating system installation media produced by Microsoft ("Windows Server 2012 DVD-ROM")
- Windows Server® 2012 Installation Guide (this document)
- Accessories for Express5800 Series Servers
   EXPRESSBUILDER DVD ("EXPRESSBUILDER")

#### NOTE:

- For the details about the Starter Pack, See "Downloading" section. For copying the Starter Pack, prepare an optical disk.
- You can find the document in EXPRESSBUILDER. To open the document, select "Read Document" on the menu.

# Supported Mass Storage Controllers

The Starter Pack supports the following mass storage controllers.

Starter Pack supports operating system installation with the following RAID Controllers

NE3104-004 RAID Controller (6Gbps/1GB)(Internal)

**Other Options** 

NE3108-103 Fibre Channel Controller (1ch)(8Gbps/Optical)

NE3108-104 Fibre Channel Controller (2ch)(8Gbps/Optical)

### **Downloads**

Before you start installing Windows Server 2012, download the Starter Pack applicable to your system following the steps below.

<Steps for Downloading>

- 1
   Go to NEC Corporation Web site at <br/>http://www.nec.com/.
   NEC Empowered by Innovation Global

   Click "Support and Downloads."
   Products & Solutions Support & Downloads
- 2 Under "Downloads," find "Servers" and click "Asia Pacific."
- <sup>3</sup> On "Downloads Express5800 Server Series" page, click "Windows Support Kits" tab.
- 4 Select "Windows Server 2012."
- 5 On "NEC Express5800 Server Series Microsoft® Windows Server® 2012 Support Kit" page, select the appropriate model name on the list of supported models.

|                                                                                                    | s & Solut                                                                                                    | ions                                                                                                    | Suppor                                               | t & Downic                                                                                                    | bads                                                                    | Case                | Studies             |
|----------------------------------------------------------------------------------------------------|----------------------------------------------------------------------------------------------------|----------------------------------------------------------------------------------------------------|------------------------------------------------------|----------------------------------------------------------------------------------------------------|-------------------------------------------------------------------------|---------------------|---------------------|
| Home > !                                                                                                    | Solutions &                                                                                                    | Services > I                                                                                                    | NEC's Clou                                           | d Solution                                                                                                    |                                                                         |                     |                     |
| NEC's C                                                                                                    | loud So                                                                                                    | olution                                                                                                    | N                                                    | EC's                                                                                                    | Cloud                                                                   | l So                | lution              |
| Su                                                                                                    | ipport &                                                                                                    | Download                                                                                                    | ls                                                   |                                                                                                    |                                                                         |                     |                     |
| Sup                                                                                                    | port                                                                                                    |                                                                                                    |                                                      | Down                                                                                                    | sloads                                                                  |                     |                     |
| Getasa                                                                                                    | statica Born pro-                                                                                                    | Total support certer                                                                                                    |                                                      | Download                                                                                                    | where a setting a set                                                   | a deriver a flor of | nat providently.    |
|                                                                                                    | 3                                                                                                    |                                                                                                    |                                                      |                                                                                                    |                                                                         |                     |                     |
| PCs                                                                                                    | & Servers                                                                                                    |                                                                                                    |                                                      | PCs 4                                                                                                    | L Servers                                                               |                     |                     |
| PCs                                                                                                    | 2000.2000                                                                                                    |                                                                                                    |                                                      | PCs                                                                                                    |                                                                         |                     |                     |
|                                                                                                    | Brand                                                                                                    |                                                                                                    |                                                      | NEG B                                                                                                    |                                                                         |                     |                     |
| - Later                                                                                                    | Arrience (Bugger                                                                                                    | et Ciedy's                                                                                                    |                                                      | - E.alley Act                                                                                                    | ventus (Teasport Crvk                                                   |                     |                     |
| - Sibelia                                                                                                    | autho                                                                                                    |                                                                                                    |                                                      | - EMEA                                                                                                    | at c                                                                    |                     |                     |
| - 0                                                                                                    | apan Per Basma                                                                                                    |                                                                                                    |                                                      | - Chu                                                                                                    | an the Business                                                         | I                   |                     |
|                                                                                                    | Anish (Post Hearing)                                                                                                    |                                                                                                    |                                                      | Berve                                                                                                    | ani (Bur Manma)                                                         |                     |                     |
|                                                                                                    | Autoprice                                                                                                    |                                                                                                    |                                                      | 1 Serve                                                                                                    |                                                                         |                     |                     |
|                                                                                                    |                                                                                                    |                                                                                                    |                                                      |                                                                                                    |                                                                         |                     |                     |
| Later -                                                                                                    |                                                                                                    |                                                                                                    |                                                      | 6. alter ner                                                                                                    | remus                                                                   |                     |                     |
| - the s                                                                                                    | -                                                                                                    |                                                                                                    |                                                      | - EMEA                                                                                                    |                                                                         |                     |                     |
| - the s                                                                                                    | -                                                                                                    |                                                                                                    |                                                      |                                                                                                    |                                                                         |                     |                     |
| - think of a                                                                                                    | -                                                                                                    |                                                                                                    |                                                      | - EMEA                                                                                                    |                                                                         |                     |                     |
| - Elation<br>Participation<br>- Anna P                                                                                                    | ance<br>factor<br>gran                                                                                                    |                                                                                                    | (                                                    | - EMEA                                                                                                    |                                                                         |                     |                     |
|                                                                                                    | unce<br>gate<br>part                                                                                                    | by innovation                                                                                                    |                                                      | - EMEA                                                                                                    |                                                                         |                     |                     |
|                                                                                                    | unce<br>gate<br>part                                                                                                    | try Innevation                                                                                                    |                                                      | - EMEA                                                                                                    |                                                                         |                     |                     |
|                                                                                                    | Errgowered                                                                                                    | by Innovation                                                                                                    | 1415                                                 | - EMEA                                                                                                    |                                                                         |                     |                     |
| NEC<br>Townloads                                                                                                    | Engowered<br>too<br>• Expression                                                                                                    | 800 Server Ser                                                                                                    | Recent                                               | - EMEA<br>- Anna Fac<br>- Jaco<br>- Jaco<br>- Jac | n                                                                       |                     |                     |
| Downloads                                                                                                    | Empowered<br>too<br>• Express<br>model name.                                                                                                    | soo server ser                                                                                                    | Recent<br>Less the<br>Less the                       | - ENEA<br>- Anno Pier<br>- Jaco<br>National<br>- Jaco<br>- Jaco<br>-  | n                                                                       | Charge              | Technology          |
| Balance     Balance     B | Engeneered<br>toe<br>Engeneered<br>toe<br>Engeneered<br>toe<br>Engeneered<br>Engeneered<br>Enge | BOD Server Ser<br>g 1200<br>Wundews<br>Bunger Kes<br>22<br>22<br>22<br>22                                                                                                    | Recent<br>Less the<br>Less the                       | - ENEA<br>- Anno Pier<br>- Jaco<br>National<br>- Jaco<br>- Jaco<br>-  | 8)<br>(68)                                                              | • Utay              | Tachnology          |
| Consistency of Constanting of Constanting of C | nos<br>gato<br>Ergoneerad<br>tee<br>• Expresso<br>Barres 2000 g<br>Barres 2000 g<br>Barres 2000 g<br>Barres 2000 g<br>Barres 2000 g                                                                                                    | 800 Server Ser<br>a 9 120E<br>Support Nes<br>Bupport Nes<br>Bu<br>2 2<br>2 2<br>2 2<br>2 2<br>2 3<br>2 1<br>2 3<br>1<br>1<br>1<br>2<br>2<br>2<br>2<br>2<br>2<br>2<br>2<br>2<br>2<br>2<br>2<br>2 | Recard<br>Less the<br>Less the<br>Less the<br>Avance | - EREA<br>- REAL Fair<br>- Jack                                                                                                    | n)<br>(1)<br>(1)<br>(1)<br>(1)<br>(1)<br>(1)<br>(1)<br>(1)<br>(1)<br>(1 | Clay                | Technology<br>payer |
| Barry     Barry     B | Anna and an anna anna an anna an an anna an an a                                                                                                    | Boo Server Ser<br>9 1200<br>Buoper Kes<br>Pupper Kes<br>22<br>2<br>2<br>2<br>2<br>2<br>2<br>2<br>2<br>2<br>2<br>2<br>2                                                                          | Recard<br>Less the<br>Less the<br>Less the<br>Avance | - EREA<br>- REAL Fair<br>- Jack                                                                                                    | n)<br>(1)<br>(1)<br>(1)<br>(1)<br>(1)<br>(1)<br>(1)<br>(1)<br>(1)<br>(1 | Clary               | Technology<br>paper |

6 Scroll down to "Windows Server 2012 Support Kit" section and download the module.

After downloading the Starter Pack, unzip the file in any folder (e.g. C:\*TEMP*) on the hardware. Folders which include double-byte characters or spaces in their names cannot be specified.

If you copy the Starter Pack to an optical disk such as a DVD, copy all the files and folders without changing the structure.

**NOTE:** If you use a DVD, write the data in a format compatible with Windows operating system.

After copying the modules, delete all the files and unzipped folders on the hardware.

# 3. Important Instructions

Before you install Windows Server 2012, read this chapter carefully.

|                          | Points to be checked                                                                                                    |
|--------------------------|----------------------------------------------------------------------------------------------------|
| Windows Activation       | To activate Windows Server 2012, enter the Product Key written on the COA (Certificate of Authenticity) label.                                                   |
|                          | The COA label of Windows Server 2012 is attached to the operating system media package or the server.                                                            |
|                          | See chapter 8 of this document, "Activating Windows," for details.                                                                                               |
|                          | Windows Server 2012<br>Proof of License<br>Certificate of Authenticity<br>Microsoft<br>Product Key: XXXXX-XXXXX-<br>XXXXX-XXXXXX-XXXXX                           |
| Starter Pack             | The Starter Pack includes the necessary drivers for the Express5800 Series.<br>Be sure to install Starter Pack.                                                  |
| BIOS Update              | A BIOS update may be required to install Windows Server 2012.                                                                                                    |
|                          | BIOS version must be 2.72 or later.<br>To see if your system needs a BIOS update, go to NEC Corporation Web site at                                              |
|                          | http://www.nec.com/express/.                                                                                                    |
|                          | For the update procedure, refer to "Readme.txt" included in the downloaded data or instructions shown on the above web site when downloading the module.         |
| BMC Firmware/SDR Updates | BMC Firmware/SDR updates may be required to install Windows Server 2012.                                                                                         |
|                          | BMC Firmware must be 3.2.0.5 or later.                                                                                                    |
|                          | To see if your system needs BMC firmware/ SDR updates, go to NEC Corporation Website at <a href="http://www.nec.com/express/">http://www.nec.com/express/</a> .  |
|                          | For the update procedures, refer to "Readme.txt" included in the downloaded data or instructions shown on the above web site shown when downloading the modules. |
|                          |                                                                                                    |

| Hardware Configurations to be noted | Special steps should be taken in environments with the following hard disk configurations.                                                                                                    |
|-------------------------------------|----------------------------------------------------------------------------------------------------|
|                                     | Setup on a computer that has multiple physical drives                                                                                                    |
|                                     | When you install Windows Server 2012, disk drive numbers displayed on the screen may not correspond to the actual slot locations. Select the install location by <u>disk capacity or partition size.</u><br>If you select the incorrect disk drive, existing data may be deleted unexpectedly.                                                                                                    |
|                                     | IMPORTANT: Refer to the Microsoft Website for details.<br>http://support.microsoft.com/kb/937251/en-us                                                                                                    |
|                                     |                                                                                                    |
|                                     | <b>Installation on a mirrored volume</b><br>When you install Windows Server 2012 in an environment with a mirrored volume created using Windows, disable mirroring before installing the operating system and enable it again after the installation.                                                                                                    |
|                                     | To create, clear or delete mirrored volumes, select [Computer Management] - [Disk Management] .                                                                                                    |
|                                     | Media such as DAT/LTO                                                                                                    |
|                                     | Do not set DAT and LTO media while performing an installation.                                                                                                    |
|                                     | Re-installation on an Upgraded Dynamic Disk                                                                                                    |
|                                     | If you upgrade the disk drive for the operation system to Dynamic Disk, you cannot re-install the operating system and keep existing partitions.<br>In this case, you have to perform a clean installation.                                                                                                    |
|                                     | Setup on a system with a large memory                                                                                                    |
|                                     | If your system has large memory, the paging file size required for the installation<br>is larger and consequently the partition for debug information (dump file) may<br>be smaller than required. If the dump file size is not large enough, perform a<br>clean installation and create a partition where debug information is written on<br>another hard disk drive, following the steps below. |
|                                     | <ol> <li>Set the system partition size to a size sufficient to install the<br/>operating system and paging file.</li> </ol>                                                                                                    |
|                                     | <ol> <li>Specify settings for writing debug information (as large as the<br/>required dump file size) on another hard disk drive referring to<br/>Chapter 7 in this document, "Setting for Problem Solving."</li> </ol>                                                                                                    |
|                                     | If hard disk drives do not have enough space to write dump file, add another disk drive after installation.                                                                                                    |
|                                     |                                                                                                    |
|                                     |                                                                                                    |
| ľ                                   |                                                                                                    |

|   | expand the partition size or add a larger disk.                                                                                                    |
|---|----------------------------------------------------------------------------------------------------|
|   | e paging file of sufficient size cannot be reserved, configure either o<br>owing settings.                                                                                                    |
| • | Create the paging file for collecting debug information on drive other than the system drive.                                                                                                    |
|   | This creates a paging file whose size is larger than installed mer plus 400 MB on a drive other than the system drive.                                                                                                    |
|   | Debug information is stored temporarily in a paging file created on the driv<br>with first drive letter alphabetically (C, D, E, etc.), so this file should be<br>larger than installed memory size plus 400 MB. A paging file in a dynam<br>volume cannot be used for memory dump. |
|   | [ Correct Example]                                                                                                    |
|   | C:No paging file<br>D:Paging file of a size larger than installed memory plus 400MB                                                                                                    |
|   | -> The paging file in D drive is larger than installed memory plus 400MB, so debug information can be collected using the paging file in D drive.                                                                                                    |
|   | [ Wrong Example 1]                                                                                                    |
|   | C : Paging file of a size smaller than installed memory plus<br>400MB<br>D : Paging file of a size larger than installed memory plus 400MB                                                                                                    |
|   | -> The paging file in C drive is used for memory dump, but this may fail because the paging file size is smaller than installed memory.                                                                                                    |
|   | [ Wrong Example 2]                                                                                                    |
|   | C:Paging file of half the size of installed memory<br>D:Paging file of half the size of installed memory<br>E:400MB of paging file                                                                                                    |
|   | -> Although the total size of paging files is larger than installed memory size plus 400 MB, memory dump may fail because only the paging file in C drive can be used for collecting debug information.                                                                             |
|   | [Wrong Example 3]                                                                                                    |
|   | C : No paging file<br>D : Paging file of a size larger than installed memory plus 400MB<br>(D drive is a dynamic volume.)                                                                                                    |
|   | -> As D drive is a dynamic volume, the paging file in D drive cannot                                                                                                    |

Copyright(c) 2014 NEC Corporation All rights reserved.

| <ul> <li>Configure a "Dedicated Dump File" on a drive other than the system drive.</li> </ul>                                                                                                    |
|----------------------------------------------------------------------------------------------------|
| Create a registry entry as follows using a registry editor and specify the name of Dedicated Dump File.                                                                                                    |
| <e.g., "dedicateddumpfile.sys"="" as="" d="" drive="" fine="" name="" on="" specifying="" the=""></e.g.,>                                                                                                    |
| Key       :       HKEY_LOCAL_MACHINE\SYSTEM         \CurrentControlSet\Control\CrashControl         Name       :       DedicatedDumpFile                                                                                                    |
| Type : REG_SZ<br>Data : D:\dedicateddumpfile.sys                                                                                                    |
| <ul> <li>Note the following for configuring a Dedicated Dump File.</li> <li>Pay extra attention when you edit registry.</li> <li>You need to reboot your system to activate the new setting.</li> <li>Specify a drive with free space larger than installed memory plus 400 MB.</li> <li>You cannot configure Dedicated Dump File on a dynamic volume.</li> <li>At least a paging file is required on any drive to a perform memory dump using Dedicated Dump File.</li> <li>Dedicated Dump File is used only for a memory dump, and is not used as virtual memory. Set the total paging file size for all drives large enough for virtual memory.</li> </ul> |
|                                                                                                    |

| System Partition Size | Use the following formula to calculate the total partition size required for Window Server 2012.                                                                                                    |
|-----------------------|----------------------------------------------------------------------------------------------------|
|                       | Size required to install OS + paging file size + Dump file size + Application size                                                                                                    |
|                       | [Server with a GUI]                                                                                                    |
|                       | Size required to install OS= 9,400MBPaging file size (recommended)= Installed memory size x 1.5Dump file size= Installed memory size + 400MBApplication size= Required size                                                                                                    |
|                       | [Server Core Installation]                                                                                                    |
|                       | Size required to install OS= 6,300MBPaging file size (recommended)= Installed memory size x 1.5Dump file size= Installed memory size + 400MBApplication size= Required size                                                                                                    |
|                       | For example, when the installed memory size is 4GB (4,096MB) and you choose Server with a GUI installation, the total partition size required will be as follows;                                                                                                    |
|                       | 9,400MB + (4,096MB x 1.5) + 4,096MB + 400MB + Application size = 20,040MB + Application size.                                                                                                    |
|                       | The size calculated by the above formula is the minimum size required to install Windows Server 2012. To keep operation stable, creating a larger partition for installing the operating system is recommended.                                                                                                    |
|                       | The recommended size for each installation is as follows;                                                                                                    |
|                       | Server with a GUI: 32,768MB (32GB) and overServer Core Installation: 32,768MB (32GB) and over*1GB = 1,024MB                                                                                                    |
|                       | CHECK:                                                                                                    |
|                       | <ul> <li>The paging file size mentioned above is the recommended size for collecting debug information (memory dump). In the boot drive, there should be a paging file with an initial size large enough to store the dump file. If the paging file size is not large enough, debug information may not be collected correctly due to low virtual memory. Therefore, set the total paging file size for all drives large enough.</li> <li>Regardless of the size of installed memory and write debugging information (type of memory dump), the maximum size of the dump file is "installed memory size plus 400MB."</li> <li>If you install other applications, add the necessary disk space to the partition.</li> </ul> |
|                       | If the partition to install Window Server 2012 is smaller than the recommended size, make the partition size large enough or add a disk drive.                                                                                                    |

|                                        | NOTE: When a new partition is created, 350MB of disk space at<br>the front of the drive is allocated to the boot partition by the Windows<br>operating system.<br>Example:<br>If you create a partition of 40,960MB (40GB), usable space will be<br>40,960MB - 350MB = 40,610MB .                                                                                           |
|----------------------------------------|----------------------------------------------------------------------------------------------------|
|                                        | Free<br>Space<br>System Partition (40,610MB)<br>Boot Partition (350MB)<br>The boot partition is not recognized by the operating system.                                                                                                    |
|                                        |                                                                                                    |
| Windows Server 2012<br>Hyper-V Support | Refer to the following page for the details about support for Windows Server 2012 Hyper-V.                                                                                                    |
|                                        | http://www.58support.nec.co.jp/global/download/w2012/hyper-v/hyper-v-ws201<br>2.html                                                                                                    |
| Use of BitLocker                       | Note the following when you use BitLocker:                                                                                                    |
|                                        | • Be sure to keep the recovery password in a secure location. Do not keep it near the server running BitLocker.                                                                                                    |
|                                        | IMPORTANT: Without the recovery password, you cannot<br>boot the operating system nor can you access the contents in<br>a partition encrypted by BitLocker.<br>The recovery password may be required when you reboot the<br>operating system after performing the following tasks:<br>- Replacing the motherboard<br>- Initializing the TPM<br>- Changing the BIOS settings |
|                                        | • Windows Server 2012 cannot be installed in a partition encrypted by BitLocker. If you re-install Windows Server 2012, delete the partition encrypted by BitLocker prior to the installation.                                                                                                    |

# 4. Installing Windows Server 2012

This chapter lists the steps to install Windows Server 2012.

**CHECK:** Read chapter 3 of this document "Important Instructions" before you start the installation.

1. Turn on your display and server in that order.

**IMPORTANT:** If you need to update the BIOS, refer to "BIOS Update" section in chapter 3.

- 2. Insert the Backup DVD or the Windows Server 2012 DVD-ROM into your DVD-ROM drive.
- Restart the system.
   To restart the system, press Ctrl + Alt + Del or turn off the system once and then turn it on again.
- 4. The DVD-ROM starts.

If an operating system has been installed already, the following message will appear: "Press any key to boot from CD or DVD..."

Press **Enter** to boot from the DVD-ROM.

**CHECK:** If the Windows Setup screen does not appear, it means that **Enter** key has not been pressed correctly. In this case, you should restart the system.

5. Select a language and other preferences and click "Next" to continue. Here, select [English (United States)].

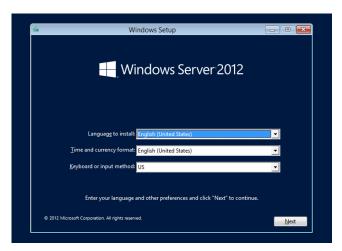

6. Click "Install now."

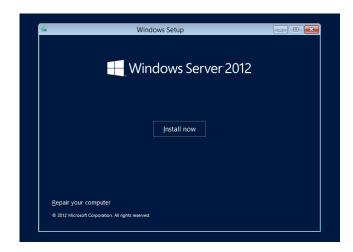

 Enter the product key and click "Next." If you are using the Backup DVD, this screen does not appear. Go straight to the next step.

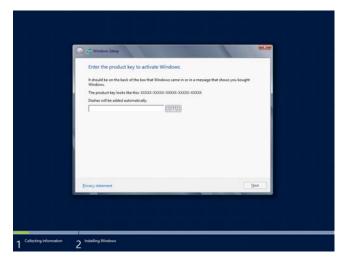

8. Select the operating system you want to install and click "Next." The options listed on the screen vary depending on the installation media you are using.

| Operating system                                                                                                    | Architecture           | Data modified |   |
|----------------------------------------------------------------------------------------------------|------------------------|---------------|---|
| Windows Server 2012 Standard (Server Core Installation)<br>Windows Server 2012 Standard Clerver with a GU0                                                                                                    | x64                    | 7/26/2012     |   |
| I Description:<br>This option is useful when a GUI is required—for example, to<br>application that cannot be run on a Server Core installation. A<br>supported. You can switch to a different installation option. <sup>10</sup><br>Options. <sup>10</sup> | All server roles and t | features are  |   |
|                                                                                                    |                        | liet          | 7 |
|                                                                                                    | -                      | Hest          |   |

9. Read the license terms carefully. If you agree, check "I accept the license terms" and click "Next."

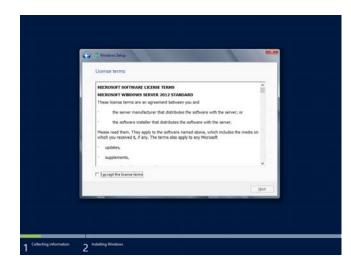

Select the type of installation you want.
 "Custom: Install Windows only (advanced)" is selected below.

| 😧 🖉 Windows Setup                                                                                                    |                                                                           |
|----------------------------------------------------------------------------------------------------|---------------------------------------------------------------------------|
| Which type of installation do you want?                                                                                                    |                                                                           |
| Upgrade: Install Windows and keep files, setting<br>The files, setting, and applications are moved to Vindo<br>available when a supported version of Windows is alread                                               | as with this option. This option is only                                  |
| Custom: Install Windows only (advanced)<br>The file, visitings, and applications aren't moved to We<br>make charges to partitions and driver, start the compute<br>recommed backing up your file before you confine. | dows with this option. If you samt to<br>musing the installation disc. We |
| tide me decide                                                                                                    |                                                                           |
|                                                                                                    |                                                                           |
|                                                                                                    |                                                                           |
|                                                                                                    |                                                                           |

11. If this is the initial installation of an operating system, click "Drive options (advanced)."

| Where do you want to install Wi |                       |                            |  |
|---------------------------------|-----------------------|----------------------------|--|
| Name Drive D Unallocated Space  | Total size<br>46.6 GB | Free space Type<br>a6.6 GB |  |
| 49 galmah<br>19 jand driver     |                       | Drive options (gelvanced)  |  |
|                                 |                       | liest                      |  |

If an operating system has been installed already, go to the next step. If a partition for Windows Server 2012 has been created already, go to step 15.

#### 12. Click "New."

|                             | want to install Wi    |                       |                            |       |
|-----------------------------|-----------------------|-----------------------|----------------------------|-------|
| Name<br>Drive D U           | nellocated Space      | Total size<br>45.5 GB | Free space Type<br>46.6 GB |       |
| 4p Sefresh<br>Et Load diver | X Quelets<br>A Extend | €ermat                | Nge 1                      |       |
|                             |                       |                       | 6                          | ljest |

13. Specify the partition size and click "Apply."

|                             | want to install Wi   | anna an               |                                    |         |
|-----------------------------|----------------------|-----------------------|------------------------------------|---------|
| Name                        | allocated Space      | Total size<br>45.5 GB | Free spece Type<br>46.6 GB         |         |
| fy Balanti<br>Et Loud diver | X Delets<br>A Extend | See 47682             | <mark>∲ Ngos</mark><br>→ Mil Apply | General |
|                             |                      |                       |                                    | (jet    |

**NOTE:** When a new partition is created, 350MB of disk space is assigned as boot partition automatically. Click "OK" on the screen below.

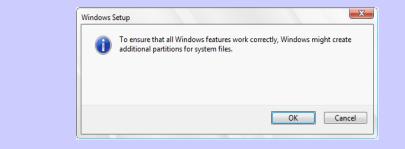

14. Select the partition created in step 13 and click "Format."

15. Select the partition you created and click "Next."

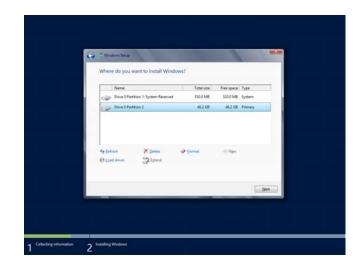

**NOTE:** The number of partitions varies depending on the environment of your system.

The following message appears and the installation starts automatically.

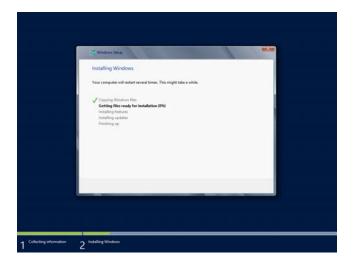

16. Type a password and click "Finish."

| Type a password for<br>to this computer. | the built-in administrator account th | nat you can use to sign in |
|------------------------------------------|---------------------------------------|----------------------------|
| User name                                | Administrator                         |                            |
| Password                                 | 1                                     |                            |
| Reenter password                         |                                       |                            |
|                                          |                                       |                            |
|                                          |                                       |                            |
|                                          |                                       |                            |

17. To sign-in to Windows Server 2012, press **Ctrl + Alt + Del** on the screen below.

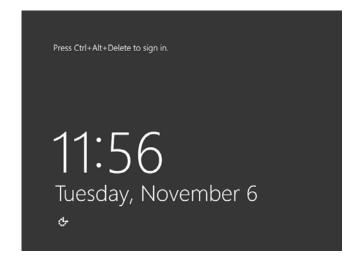

18. Type the password and press Enter.

| e | Administrator<br>Password |
|---|---------------------------|
| с | Windows Server 2012       |

Windows Server 2012 starts.

19. Follow the appropriate steps depending on the option you selected at step 8.

### Server with a GUI

In the Dashboard, enter user information.

| 14                                                         | Serve           | r Manager                                                                       |
|------------------------------------------------------------|-----------------|---------------------------------------------------------------------------------|
| 💮 🕘 🗧 😶 Dashbo                                             | bard            | • 🕄   🏲 Manage Iools View                                                       |
| Dashboard                                                  | WELCOME TO SERV | /ER MANAGER                                                                     |
| Local Server     All Servers     File and Storage Services |                 | Configure this local server                                                     |
|                                                            | QUICK START     | 2 Add roles and features                                                        |
|                                                            | WHAT'S NEW      | <ul><li>3 Add other servers to manage</li><li>4 Create a server group</li></ul> |
|                                                            | LEARN MORE      | Hid                                                                             |

Copyright(c) 2014 NEC Corporation All rights reserved.

#### Server Core Installation

At the command prompt, enter user information.

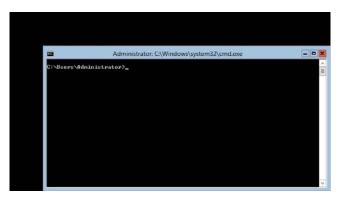

**NOTE:** Refer to Microsoft Website for more details. "Configure and Manage Server Core Installations"

http://technet.microsoft.com/us-en/library/jj574091.aspx (as of 5. 31, 2013)

- 20. See chapter 5 "Installing Starter Pack" and follow the instructions.
- 21. See chapter 6 "Installing Drivers and Configuring Driver Settings" and follow the instructions.
- 22. See chapter 7 "Configuring Settings for Problem Solving" and follow the instructions.

The installation is complete.

# 5. Installing Starter Pack

Starter Packs contains drivers customized for the Express5800 Series.

Before using your system, be sure to apply necessary modules to run Windows Server 2012 (Starter Pack) dedicated for supported models. A Starter Pack can be used only for the supported models.

If you need to download Starter Pack, see "Downloading" in chapter 2.

**IMPORTANT:** You should apply Starter Pack if you have:

- Changed the system configuration (Added or removed an optional built-in device. If you are prompted to restart the system after changing the system configuration, press "No" and apply the Starter Pack.)
- Recovered the system by using a recovery process.
- Restored the system by using a backup tool.

**CHECK:** Installing Starter Pack disables the Scalable Networking Pack (SNP) function. If you want to enable SNP function, refer to the following Web site.

http://www.nec.com/en/global/prod/express/

1. Sign-in to the system using the built-in administrator account (or an account with administrative rights).

If you use the Starter Pack on a DVD, place the media into the disk drive.

2. Click "Search" on the charm bar.

Or select "Run" on the menu that appears when you right click on the lower left corner of the screen.)

"Search"

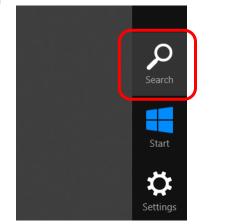

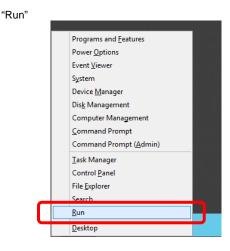

#### 3. Enter the following path and press Enter. <drive letter>:\winnt\bin\pkgsetup.vbs

| "Search"                                                            |                                                                                                    | "Run"                                                                                                    |   |
|---------------------------------------------------------------------|----------------------------------------------------------------------------------------------------|----------------------------------------------------------------------------------------------------|---|
| Apps                                                                | Search                                                                                                    | 🖻 Run                                                                                                    | X |
| Desktop                                                             | Administrar<br>Cor<br>Ser<br>Cor<br>Cor<br>Cor<br>Cor<br>Cor<br>Cor<br>Cor<br>Co                                                                                                    | Type the name of a program, folder, document, or interesource, and Windows will open it for you.  Open:  This task will be created with administrative privile  OK Cancel Brows  The concel Cancel Concel Concerce Concerce Conce |   |
| <ul> <li>Serve Enter</li> <li>Serve (1) A</li> <li>(2) E</li> </ul> | er with a GUI<br>r " <i>D</i> :\temp\winnt\bin\pkgsetu<br>er Core Installation<br>t the command prompt, enter<br>cd /d <i>D</i> :\temp\winnt\bin<br><i>C</i> :\Users\administrator>cd /d | the following command to specify drive D.<br><i>D</i> \temp\winnt\bin<br>and press Enter. pkgsetup.vbs                                                                                                    |   |

A path which includes double-byte characters or the space character cannot be used here.

Wait until the file copy is complete. (About 1-3minute(s).) For a <u>Server with a GUI</u>, the following message appears while Starter Pack is being installed.

| Starter Pack                                                                                                    |
|----------------------------------------------------------------------------------------------------|
| Installing Starter Pack.                                                                                           |
| Please wait for a while                                                                                            |
| Copying Files.<br>Checking the OS information.<br>Updating drivers.<br>Performing the end process of Starter Pack. |

4. Read the message in the following box and click "OK." The Starter Pack is going to be installed.

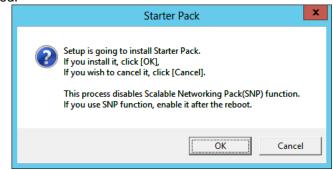

Wait until the installation of the Starter Pack is complete. (About 3 - 5 minutes.)

**CHECK:** While the Starter Pack is being installed, the screen may black out for a moment or the screen resolution may change. This is not a problem. When the installation of graphics drivers is complete, the drivers are switched to the new ones automatically.

For only a Server with a GUI, the following message appears while the Starter Pack is being installed.

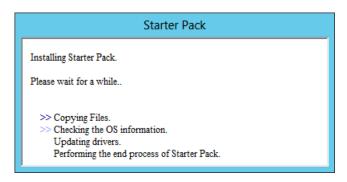

5. When the following message appears, the installation of the Starter Pack is complete.

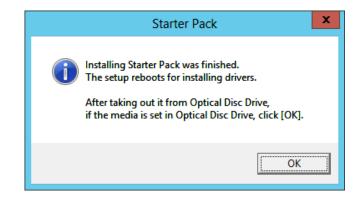

If you used a Starter Pack written on an optical disk such as DVD, follow the message to eject the disk.

6. Click "OK" to restart the system.

The Starter Pack has been installed.

# 6. Installing Drivers and Configuring Driver Settings

Drivers should be installed and configured as needed. For details on the drivers that are not covered here, see the manual for each driver.

### **LAN Driver**

The standard LAN driver is installed automatically when installing the Starter Pack. Use a Starter Pack when you need to repair or re-configure your system.

#### **IMPORTANT:**

- To start the NIC Teaming, enable "NIC Teaming" from the Server manager window. Do not use the property on the teaming tab in the device manager.
- Only the standard network adapter is supported for Wake On LAN.

#### CHECK:

- To change the LAN driver settings, sign-in to the system from a local console using an administrator account. Operations using Remote Desktop feature or other remote control tools are not supported.
- To set an IP address, make sure that the Internet Protocol Version (TCP/IP) box is checked.

#### LAN Drivers of Optional LAN Boards (NE3108-004/007/008)

The LAN drivers of optional LAN boards (NE3108-004/007/008) are installed automatically when installing the Starter Pack. If you install a LAN board (NE3108-004/007/008) after installing Starter Pack, the driver will be installed automatically by the Plug and Play feature of the operating system.

#### **Network Adapter Name**

The following are the names of the standard network adapter and adapters of optional LAN boards (NE3108-004/007/008).

- Standard Network Adapter Intel(R) 82576 Gigabit Dual Port Network Connection #xx(\*1)
- Optional LAN boards
   [NE3108-004] Broadcom BCM57711 NetXtreme II 10 GigE (NDIS VBD Client) #xx(\*1)
   [NE3108-007/008] Broadcom NetXtreme Gigabit Ethernet #xx(\*1)
- (\*1)If there are multiple network adapters with the same name, "xx" shows its identifying number assigned.

**NOTE:** In the case of NE3108-004, the identifying number may be larger than a two-digit number, which is by design and not a problem. The number cannot be changed.

#### Settings for NE3108-004

If you use NE3108-004, follow these steps.

- 1. Open the Device Manager.
- 2. Expand Network Adapters, and then double-click the name of the network adapter you want to

- set. The properties of the network adapter will be displayed.
- 3. Select the Advanced tab, and set followings:

| Name                          | Setting         |
|-------------------------------|-----------------|
| Flow Control                  | Rx & Tx Enabled |
| Maximum Number of RSS Queues  | 8               |
| TCP Connection Offload (IPv4) | Enabled         |
| TCP Connection Offload (IPv6) | Enabled         |

4. Click [OK] and then restart the system.

The settings are complete.

#### Settings for NE3108-007/008

If you use NE3108-004/008, follow these steps.

1. Double-click on the following file in the Starter Pack.

#### <drive letter>:\winnt\ws2012\lan1\bcom\ws2012\lan\pgdyavd\_disable.vbs

2. When the following message appears, click "OK" to continue.

| Configuration Completed                  |  |
|------------------------------------------|--|
| [Option:PopUp RLV Disabled(Action:Done)] |  |
| Reboot the system                        |  |

3. Restart the system.

The settings are complete.

#### Setting up LAN drivers

Follow the procedure below to specify the transfer rate and duplex mode.

#### **IMPORTANT:**

- Using NE3108-004
   When a setup of the network adapter is "10 Gb Full", Setting of the switching hub is "Auto Negotiation", there is no problem.
- 5. Open the Device Manager.
- 6. Expand Network Adapters, and then double-click the name of the network adapter you want to set. The properties of the network adapter will be displayed.
- 7. Select the Advanced tab, and then set the Speed & Duplex values to the same as those of the switching hub.
- 8. Click [OK] and then restart the system.

The settings are complete.

### Setting WOL

Follow the steps below to set a WOL (Wake on LAN).

#### **IMPORTANT:**

- Only the standard network adapter is supported for Wake On LAN.
- An optional network card is not supported.
- 1. Open the Device Manager.
- 2. Expand Network Adapters, and then double-click the name of the network adapter you want to set. The properties of the network adapter will be displayed.
- 3. Select the Power Management" tab, and check following items in the "Wake on LAN".
  - Wake on Magic Packet
- Wake On Magic Packet from Power Off state
- 4. Click [OK] and then restart the system.

The settings are complete.

# Fibre Channel Controller (NE3108-103/104)

If you use Fibre Channel Controller (NE3108-103/104), the driver will be installed automatically by the Plug and Play feature of the operating system.

# 7. Configure Settings for Problem Solving

In case of a problem, configure the following settings to recover your system promptly and precisely.

### Memory Dump (Debug Information)

This section describes the steps to configure settings for collecting the memory dump (debug information).

#### **IMPORTANT:**

- The maintenance service representative is in charge of collecting the memory dump. Customers need only to configure settings for collecting memory dump.
- When you restart your computer to save the memory dump, you may receive a message that says the system is low on virtual memory. In this case, ignore the message and let the boot process continue. If you restart the system again at this point, the memory dump may not be saved correctly.

Follow the steps below to specify the settings for collecting the memory dump.

 Click "Settings" on the charm bar. Or select "System" on the menu that appears when you right click on the lower left corner of the screen to get the window.

"Settings"

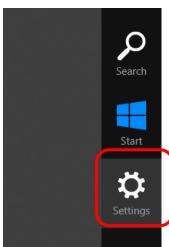

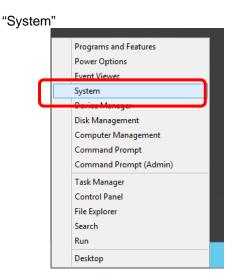

2. Click "Control Panel" in "Settings."

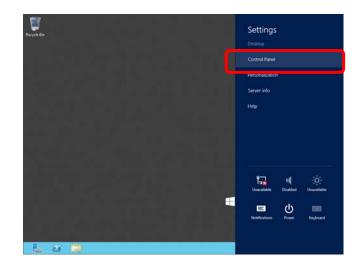

Copyright(c) 2014 NEC Corporation All rights reserved.

3. Click "System and Security" in "Control Panel."

| 9             |                                                                                                    | Control Panel |                         | Ø X |
|---------------|----------------------------------------------------------------------------------------------------|---------------|-------------------------|-----|
| t 🐺 • Control | Panel                                                                                                    | ¥ (           | 5 Search Control Panel  | £   |
|               | Parel  System and Security  System and Security  System and Security  Prove over the form  Convects to form  Convects to form  Convects to form  Convects to form  Convects to form  Convects to form  Convects to form  Convects to form  Convects to form  Convects to form  Convects  Convects  Conv |               | S Search Control Flored |     |
|               |                                                                                                    |               |                         |     |
|               |                                                                                                    |               |                         |     |

4. Click "System" in "System and Security."

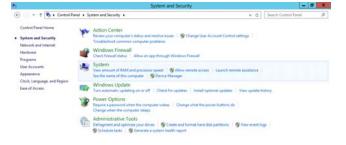

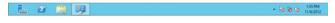

5. Click "Advanced system settings" in "System" to open "System Properties."

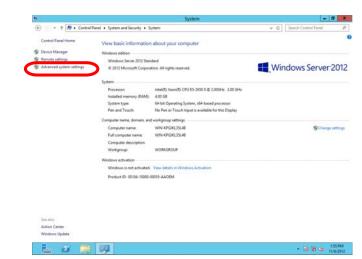

6. Click "Settings..." in "Setup and Recovery."

| System Properties X                                                                     |  |  |  |  |
|-----------------------------------------------------------------------------------------|--|--|--|--|
| Computer Name Hardware Advanced Remote                                                  |  |  |  |  |
| You must be logged on as an Administrator to make most of these changes.<br>Performance |  |  |  |  |
| Visual effects, processor scheduling, memory usage, and virtual memory                  |  |  |  |  |
| <u>S</u> ettings                                                                        |  |  |  |  |
| User Profiles                                                                           |  |  |  |  |
| Desktop settings related to your sign-in                                                |  |  |  |  |
| Settings                                                                                |  |  |  |  |
| Startup and Recovery                                                                    |  |  |  |  |
| System startup, system failure, and debugging information                               |  |  |  |  |
| Settings                                                                                |  |  |  |  |
| Environment Variables                                                                   |  |  |  |  |
| OK Cancel Apply                                                                         |  |  |  |  |

7. In the "Dump file:" text box, specify a location to store debug information, and click "OK."

<E.g. Debug information is stored in a file named "MEMORY.DMP" in drive D.>

| Startup and Recovery X                                                                                                    |
|----------------------------------------------------------------------------------------------------|
| System startup<br>Default operating system:<br>Windows Server 2012                                                                                                    |
| ✓ Time to display list of operating systems:       30 ◆       seconds         ☐ Time to display recovery options when needed:       30 ◆       seconds                                                                                                    |
| System failure          Write an event to the system log         Automatically restart         Write debugging information         Kernel memory dump         Dump file:         D:\MEMORY.DMP         I:\MEMORY.DMP         I:         Overwrite any existing file |
| OK Cancel                                                                                                    |

Note the following for configuring the settings for the memory dump.

- "Kernel memory dump" is recommended for "Write debugging information" box.
- Specify a drive with free space larger than installed memory size plus 400 MB.
- If you add more memory, the size of debug information (memory dump) is changed accordingly. Check the amount of free space in the drive where debug information is stored when you add more memory.

8. Click "Settings..." in "Performance" to open "Performance Options."

| System Properties X                                                      |
|--------------------------------------------------------------------------|
| Computer Name Hardware Advanced Remote                                   |
| You must be logged on as an Administrator to make most of these changes. |
| Performance                                                              |
| Visual effects, processor scheduling, memory usage, and virtual memory   |
| Settings                                                                 |
| User Profiles                                                            |
| Desktop settings related to your sign-in                                 |
| S <u>et</u> tings                                                        |
| Startup and Recovery                                                     |
| System startup, system failure, and debugging information                |
| Settings                                                                 |
| Envirogment Variables                                                    |
| OK Cancel Apply                                                          |

9. Click "Advanced" tab in "Performance Options."

|                                                                                                    | Perfo       | ormance Options                                     | x   |
|----------------------------------------------------------------------------------------------------|-------------|-----------------------------------------------------|-----|
| Visual Effects                                                                                                    | Advanced    | Data Execution Prevention                           |     |
|                                                                                                    |             | ant to use for the appearance and on this computer. |     |
| _                                                                                                    |             | what's best for my computer                         |     |
| Adjust for                                                                                                    |             |                                                     |     |
| <ul> <li>Adjust for</li> </ul>                                                                                                    | best perfor | mance                                               |     |
| O <u>C</u> ustom:                                                                                                    |             |                                                     |     |
| <ul> <li>Animate controls and elements inside windows</li> <li>Animate windows when minimizing and maximizing</li> <li>Animations in the taskbar</li> <li>Enable Peek</li> <li>Fade or slide menus into view</li> <li>Fade or slide ToolTips into view</li> <li>Fade out menu items after clicking</li> <li>Save taskbar thumbnail previews</li> <li>Show shadows under mouse pointer</li> <li>Show shadows under windows</li> <li>Show thumbnails instead of icons</li> <li>Show translucent selection rectangle</li> <li>Show window contents while dragging</li> <li>Silde open combo boxes</li> <li>Y Smooth edges of screen fonts</li> <li>Smooth-scroll list boxes</li> <li>Use drop shadows for icon labels on the desktop</li> </ul> |             |                                                     |     |
|                                                                                                    |             | OK Cancel App                                       | ply |

10. Click "Change ... " in "Virtual Memory."

| Performance Options X                                                             |  |  |  |  |
|-----------------------------------------------------------------------------------|--|--|--|--|
| Visual Effects Advanced Data Execution Prevention                                 |  |  |  |  |
| Processor scheduling<br>Choose how to allocate processor resources.               |  |  |  |  |
| Adjust for best performance of:                                                   |  |  |  |  |
| Programs         Image: Background services                                       |  |  |  |  |
| <ul> <li>Virtual memory</li> </ul>                                                |  |  |  |  |
| A paging file is an area on the hard disk that Windows uses as<br>if it were RAM. |  |  |  |  |
| Total paging file size for all drives: 4096 MB                                    |  |  |  |  |
|                                                                                   |  |  |  |  |
|                                                                                   |  |  |  |  |
|                                                                                   |  |  |  |  |
|                                                                                   |  |  |  |  |
|                                                                                   |  |  |  |  |
|                                                                                   |  |  |  |  |
| OK Cancel Apply                                                                   |  |  |  |  |

11. Uncheck "Automatically manage paging file size for all drives" check box, and check "Custom size."

| Automatically manage paging file size for all drives         Paging file size for each drive         Drive [Volume Label]       Paging File Size (MB)         C:       System managed         Selected drive:       C:         Space available:       38852 MB         ● Qustom size:       Initial size (MB):         Initial size (MB):       7118         ● System managed size       No paging file |
|----------------------------------------------------------------------------------------------------|
| Drive [Volume Label]       Paging File Size (MB)         C:       System managed         Selected drive:       C:         Space available:       38852 MB         Imitial size (MB):       3559         Maximum size (MB):       7118         System managed size       System managed size                                                                                                    |
| Selected drive: C:<br>Space available: 38852 MB<br>© Custom size:<br>Initial size (MB): 3559<br>Maximum size (MB): 7118<br>O System managed size                                                                                                    |
| Space available:       38852 MB <ul> <li>Custom size:</li> <li>Initial size (MB):</li> <li>3559</li> </ul> Maximum size (MB):       7118         O System managed size                                                                                                    |
| Space available: 38852 MB<br>© Custom size:<br>Initial size (MB): 3559<br>Maximum size (MB): 7118<br>O System managed size                                                                                                    |
| Space available: 38852 MB<br>© Custom size:<br>Initial size (MB): 3559<br>Maximum size (MB): 7118<br>O System managed size                                                                                                    |
| Space available: 38852 MB<br>© Custom size:<br>Initial size (MB): 3559<br>Maximum size (MB): 7118<br>O System managed size                                                                                                    |
| Custom size:<br>Initial size (MB): 3559<br>Maximum size (MB): 7118<br>System managed size                                                                                                    |
| Initial size (MB): 3559<br>Maximum size (MB): 7118<br>O System managed size                                                                                                    |
| Maximum size (MB): 7118<br>System managed size                                                                                                    |
| System managed size                                                                                                    |
|                                                                                                    |
|                                                                                                    |
|                                                                                                    |
|                                                                                                    |
| Total paging file size for all drives                                                                                                    |
| Minimum allowed: 16 MB                                                                                                    |
| Recommended: 3559 MB                                                                                                    |
| Currently allocated: 4096 MB                                                                                                    |
|                                                                                                    |
| OK Cancel                                                                                                    |

12. For "Paging file size for each drive," set "Initial size" to a value larger than the recommended size and set "Maximum size" to a value larger than "Initial size," and click "Set."

| ٧                                                                                               | /irtual Memory        |  |  |
|-------------------------------------------------------------------------------------------------|-----------------------|--|--|
| <u>A</u> utomatically manage paging file size for all drives<br>Paging file size for each drive |                       |  |  |
| Drive [Volume Label]                                                                            | Paging File Size (MB) |  |  |
| C:                                                                                              | System managed        |  |  |
|                                                                                                 |                       |  |  |
|                                                                                                 |                       |  |  |
|                                                                                                 |                       |  |  |
| Selected drive:                                                                                 | C:                    |  |  |
| Space available:                                                                                | C:<br>38852 MB        |  |  |
| •                                                                                               | 50052115              |  |  |
| <u>Custom size:</u>                                                                             | 3559                  |  |  |
| Initial size (MB):                                                                              | 3339                  |  |  |
| Ma <u>x</u> imum size (MB):                                                                     | 7118                  |  |  |
| O System managed s                                                                              |                       |  |  |
|                                                                                                 |                       |  |  |
| ○ <u>N</u> o paging file                                                                        | Set                   |  |  |
| Total paging file size f                                                                        | or all drives         |  |  |
| Minimum allowed:                                                                                | 16 MB                 |  |  |
|                                                                                                 | 3559 MB               |  |  |
| Currently allocated:                                                                            |                       |  |  |
| currently allocated:                                                                            | 000                   |  |  |
|                                                                                                 |                       |  |  |
|                                                                                                 | OK Cancel             |  |  |
|                                                                                                 |                       |  |  |

Note the following for configuring the settings for the paging file.

- The paging file is used for collecting debug information (dump file).
- In the boot drive, there should be a paging file with an initial size large enough to store the dump file (installed memory size plus 400MB.)
   If the paging file size is not large enough, debug information may not be collected correctly due to low virtual memory. Therefore, set the total paging file size for all drives large enough; Installed memory size ×1.5 is recommended.
- For more information about recommended size, see "System Partition Size" section in chapter 3, "Important Instructions."
- If you add more memory, reconfigure the settings for the paging file correspondingly.
- 13. Click "OK."

If you receive a message that says you need to restart your computer, follow the message and restart your system.

The configuration is complete.

### **User-mode Process Dump**

User-mode Process Dump is a file that records error information when an application error occurs. If an application error occurs, do not close the error pop-up window and take the following steps to create a user-mode process dump file.

- 1. Right-click on the lower left corner of the screen and click "Task Manager" on the menu or press **Ctrl + Shift + Esc** to start Task Manager.
- 2. Click "More details."

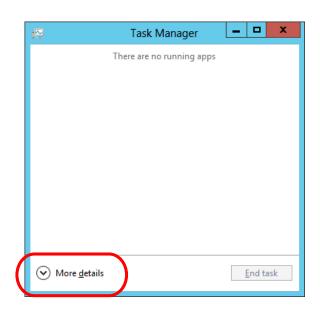

- 3. Click "Process" tab.
- 4. Right-click on the name of the process from which you want to collect a dump and click Create Dump File.
- 5. The dump file is stored in the following directory. C:\Users\<User Name>\AppData\Local\Temp

|                      | ove folder may be marked as hidden.<br>I the folder, open File Explorer, click "View" tak                                                                                                    | and check "Hidden items" |
|----------------------|----------------------------------------------------------------------------------------------------|--------------------------|
| 😂 I 🗋 🛄 🗢 I          | Libraries                                                                                                    |                          |
| File Home Share      | View                                                                                                    | ^ <b>@</b>               |
| Navigation<br>pane * | Image: Second state state sta | S Hide selected Options  |
| Panes                | lavout Current vie Show/bi                                                                                                    | e                        |

Retrieve the user-mode process dump file from the directory specified in step 5.

# 8. Activating Windows

You need to activate Windows Server 2012 to continue to use the system. Follow the steps below to check if your operating system has been activated and perform the activation as needed.

"Run"

Connect to the internet to complete online activation.

If you are offline, you can activate Windows Server 2012 by calling Microsoft.

#### Server with a GUI

 Click "Search" on the charm bar. (Or, right-click on the lower left corner of the screen, and click "Run.")

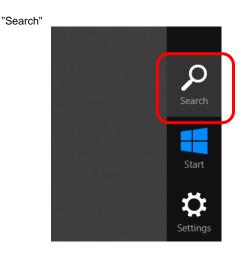

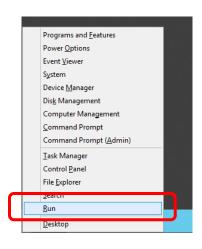

2. Type "**slui**" in the box, and press **Enter**.

| "Search"                                                                                             |                           | "Run"                                                                                                    |   |
|----------------------------------------------------------------------------------------------------|---------------------------|----------------------------------------------------------------------------------------------------|---|
| Apps                                                                                                 | Search                    | 📼 Run                                                                                                    | × |
| Desktop Administr<br>internet Explorer So<br>co<br>co<br>co<br>co<br>co<br>co<br>co<br>co<br>co<br>c | Apps<br>Settings<br>Files | Type the name of a program, folder, document, or Intern resource, and Windows will open it for you.         Open:       slui         This task will be created with administrative privilege | ] |
| 64<br>64                                                                                             |                           | OK Cancel Browse                                                                                                    |   |

3. Check the message shown and activate the operating system as needed.

| Windows isn't activat                                      |                                                                                    |                                 |    |
|------------------------------------------------------------|------------------------------------------------------------------------------------|---------------------------------|----|
| Windows can't be activated<br>Support online to activate V | right now. Try activating Windows later. If this issue persists, conta<br>Findows. | ct Microsoft Customer Service a | nd |
| -Athente                                                   |                                                                                    |                                 |    |
| Current addition<br>Windows Server 2012 Stand              |                                                                                    |                                 |    |
| Current product key                                        |                                                                                    |                                 |    |
| Cartact Microsoft Custome                                  | e Service and Support ordere                                                       |                                 |    |
| What is a product key?                                     |                                                                                    |                                 |    |
| Read the Microsoft Software                                | License Terris                                                                     |                                 |    |
| Activation details                                         |                                                                                    |                                 |    |
|                                                            |                                                                                    |                                 |    |

- 0 X

Canval

**NOTE:** If your operating system has been activated, you do not need to perform the activation process.

The activation is complete.

#### **Server Core Installation**

1. To check if your operating system has been activated, type the following command at the command prompt and press **Enter**.

C:\Users\administrator>slmgr -dli

If you need to activate the operating system, go to the next step. If your operating system has been activated, no additional steps are required.

2. Change the product keys.

If you used the Backup DVD for installing Windows Server 2012:

Type the following command and press **Enter**.

C:\Users\administrator>slmgr -ipk <Product key written on COA label>

#### If you used the Windows Server 2012 DVD-ROM:

You do not need to change product keys. Go to the next step.

3. Activate Windows Server 2012.

#### If your system is connected to the internet:

Activate Windows Server 2012 via internet.

Type the following command and press Enter.

C:\Users\administrator>slmgr -ato

The activation is complete.

#### If your system is not connected to the internet:

Activate Windows Server 2012 by calling Microsoft.

To retrieve the installation ID required for the activation, type the following command and press **Enter**.

C:\Users\administrator>**slmgr -dti** 

Refer to "%systemroot%\system32\sppui\phone.inf" for the telephone number of Microsoft Product Activation Center.

Call Microsoft Product Activation Center and provide the installation ID to the customer service representative to get a confirmation ID. Type the confirmation ID in the following command line and press **Enter**.

C:\Users\administrator>slmgr -atp <Confirmation ID>

The activation is complete.

# 9. Troubleshooting

This chapter provides instructions to troubleshoot system problems that you might encounter when using Windows Server 2012. If you are experiencing the problem as listed in this chapter, perform the resolution first before you contact your sales agent.

This chapter only lists events that might occur in Windows Server 2012. For other events, refer to your User's Guide.

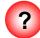

When installing Starter Pack, you receive the following message and cannot continue the installation.

|   | Starter Pack X                                                                                                    |
|---|----------------------------------------------------------------------------------------------------|
| 8 | Starter Pack has been stopped.<br>If you want to install Starter Pack again,<br>follow the procedure and install it from the beginning.<br>(Code:255) |
|   | ОК                                                                                                    |

The Starter Pack may be located in a folder whose name includes double-byte characters or space character.

-> A path which includes double-byte characters or space character is not available in the command line. Change the folder name and install the Starter Pack again.

For instance, D:\temp\winnt\bin\pkgsetup.vbs

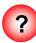

When NE3108-103 or 104 are used, the names of the Fibre Channel controllers may appear with different names in Device Manager.

-> This behavior is not a problem. To display correct controller names, run the following file in the Starter Pack and restart the system.

<Drive letter>:\winnt\ws2012\elxfc\FriendlyName.exe

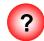

When you boot your computer from Windows Server 2012 DVD-ROM, "Windows Setup" window does not appear and the computer restarts.

BIOS may not have been updated.

-> See chapter 3 of this document, "Important Instructions," for more information about updating the BIOS.

# 10. Windows Event Logs

#### os

#### Event Log

| ID | Source   Type     When you may see the message |  | Message (Description) |
|----|------------------------------------------------|--|-----------------------|
|    |                                                |  | Resolution            |

#### Windows Server 2012

| System Log |                                                                                  |         |                                                                                                    |  |  |  |
|------------|----------------------------------------------------------------------------------|---------|----------------------------------------------------------------------------------------------------|--|--|--|
| 4          | b57nd60a                                                                         | Warning | Broadcom NetXtreme Gigabit Ethernet #xx: The network link is down.<br>Check to make sure the network cable is properly connected.                                                                                                    |  |  |  |
|            | During OS installation<br>During system boot<br>During Starter Pack installation |         | If this is recorded during OS installation, during system boot, or Starter Pack installation, it does not affect the operation of the system.                                                                                                    |  |  |  |
| 4          | l2nd                                                                             | Warning | Broadcom BCM57711 #xx: The network link is down. Check to make sure the network cable is properly connected.                                                                                                    |  |  |  |
|            | During OS installation<br>During system boot<br>During Starter Pack installation |         | If this is recorded during OS installation, during system boot, or Starter Pack installation, it does not affect the operation of the system.                                                                                                    |  |  |  |
|            | volmgr                                                                           | Error   | Crash dump initialization failed!                                                                                                    |  |  |  |
| 46         | During OS installation                                                           |         | Go to the following Microsoft website for details.<br>http://support.microsoft.com/kb/2756313/en-us                                                                                                    |  |  |  |
| 134        | Microsoft-Windows-Time-<br>Service                                               | Warning | NtpClient was unable to set a manual peer to use as a time source<br>because of a DNS resolution error on 'time.windows.com,0x9'. NtpClient<br>will try again in 15 minutes and double the reattempt interval thereafter.<br>The error was: No such host is known. (0x80072AF9) |  |  |  |
|            | During OS installation<br>During system boot<br>During Starter Pack installation |         | If it is not registered after connecting to the Internet, there is no problem with system operation.                                                                                                    |  |  |  |
| 7023       | Service Control Manager                                                          | Error   | The Network List Service terminated with the following error:<br>The device is not ready.                                                                                                    |  |  |  |
| 7023       | During OS installation                                                           |         | The event may be registered at logon. This event does not affect system operation.                                                                                                    |  |  |  |
| 7023       | Service Control Manager                                                          | Error   | The IP Helper service terminated with the following error:<br>The service cannot be started, either because it is disabled or because<br>there are no enabled devices associated with it.                                                                                       |  |  |  |
|            | During OS installation                                                           |         | The event may be registered at logon. This event does not affect system operation.                                                                                                    |  |  |  |
| 10010      | Microsoft-Windows-<br>DistributedCOM                                             | Error   | The server {xxxxxxxxxxxxxxxxxxxxxxxxxxxxxxxxxxxx                                                                                                    |  |  |  |
| 10010      | During OS installation                                                           |         | See the following Microsoft website for details.<br>http://support.microsoft.com/kb/956479/                                                                                                    |  |  |  |

| 101 |       | Microsoft-Windows-<br>WinRM | Warning | The WinRM service is not listening for WS-Management requests.                                                                         |
|-----|-------|-----------------------------|---------|----------------------------------------------------------------------------------------------------|
|     | 10149 | During OS Installation      |         | If ID:10149 is logged, there may be a problem. However, if ID:10149 is logged with ID:7036 or ID:10148, you can ignore those warnings. |

### Application Event Log

| 1015 | Microsoft-Windows-<br>Security-SPP           | Warning | Description: Detailed information of HRESULT<br>Returned hr=0xC004F022, original hr=0x80049E00                                                                                                    |
|------|----------------------------------------------|---------|----------------------------------------------------------------------------------------------------|
|      | During OS installation                       |         | Unless the application event is registered after license authentication, this event does not affect system operation.                                                                                                    |
| 1530 | Microsoft-Windows-User<br>Profiles Service   | Warning | Windows detected your registry file is still in use by other applications or services. The file will be unloaded now. The applications or services that hold your registry file may not function properly afterwards.                 |
|      | During Starter Pack installation             |         | If there is no such influence cannot sign in Windows, does not affect the system operation.                                                                                                    |
| 8198 | Microsoft-Windows-<br>Security-SPP           | Error   | License Activation (slui.exe) failed with the following error code:<br>hr=0x80070057                                                                                                    |
|      | During OS installation<br>During system boot |         | Unless the application event is registered after license authentication,<br>this event does not affect system operation.<br>Go to the following Microsoft website for details.<br><u>http://support.microsoft.com/kb/921471/en-us</u> |

### Applications and Services Logs

| 200  | Microsoft-Windows-<br>DeviceSetupManager                   | Warning | A connection to the Windows Update service could not be established.                                                                                                    |
|------|------------------------------------------------------------|---------|----------------------------------------------------------------------------------------------------|
|      | When the system is used.                                   |         | If it is not registered after the Internet connection is established, there is no problem with system operation.                                                                                                    |
| 201  | Microsoft-Windows-<br>DeviceSetupManager                   | Warning | A connection to the Windows Metadata and Internet Services (WMIS) could not be established.                                                                                                    |
|      | When the system is used.                                   |         | If it is not registered after the Internet connection is established, there is no problem with system operation.                                                                                                    |
| 202  | Microsoft-Windows-<br>DeviceSetupManager                   | Warning | The Network List Manager reports no connectivity to the internet.                                                                                                    |
|      | When the system is used.                                   |         | If it is not registered after the Internet connection is established, there is no problem with system operation.                                                                                                    |
| 1001 | Microsoft-Windows-<br>Dhcp-Client                          | Error   | Your computer was not assigned an address from the network (by the DHCP Server) for the Network Card with network address 0x50E549A98325.<br>The following error occurred: 0x79.<br>Your computer will continue to try and obtain an address on its own from the network address (DHCP) server. |
|      | During OS installation<br>During Starter Pack installation |         | If it is not an event occurs will continue, there is no problem with system operation.                                                                                                    |